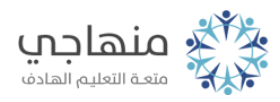

## أسئلة الدرس الرابع

تخصيص سطح المكتب

السؤال الأول:

ما الهدف من تخصيص شاشة توقف للحاسوب الذي تعمل عليه؟

## السؤال الثاني:

من خلال تطبيقاتك العملية، وبالاستعانة بالشكل الآتي، أجب عن الأسئلة التي تليه:

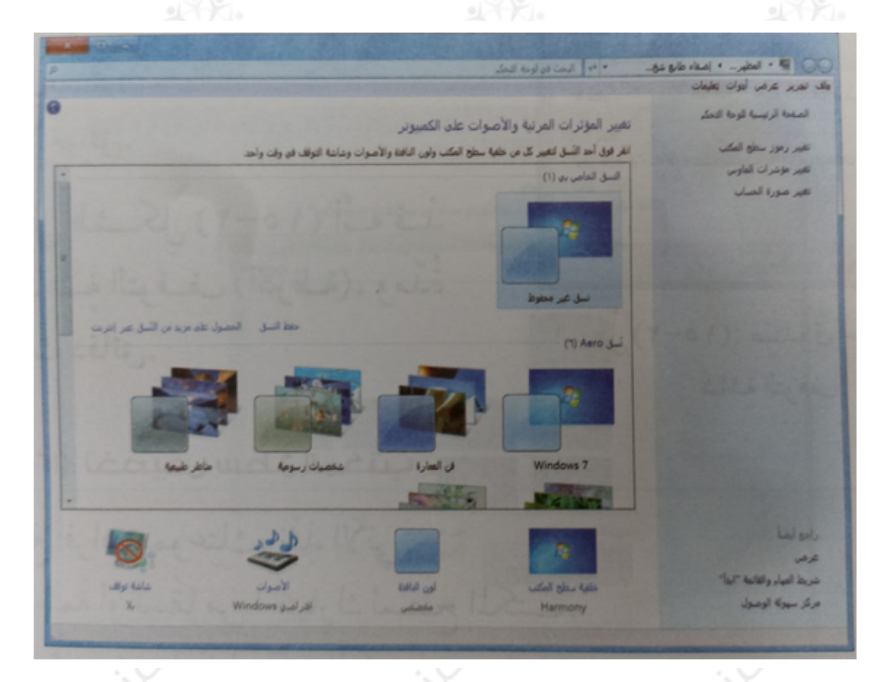

(1) اسم النافذة الظاهرة في الشكل هو:

- أ- سطح المكتب.
- ب- إضفاء طابع شخصي.
	- ج- شريط المهام.
		- د- إعدادات.

(2) للوصول إلى النافذة الظاهرة في الشكل، ننقر بزرّ الفارة الأيمكن، ثم نختار من القائمة أمر:

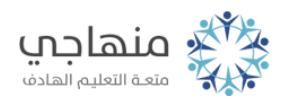

أ- عرض. ب- جديد. ج- فرز. د- تخصيص. :ّ (3) لتخصيص صورة تحل مح الخلفية الافتراضية، ننقر زر أ- لون النافذة. ب- شاشة توقف. ج- خلفية سطح المكتب. د- الأصوات. :ّ (4) لتخصيص صورة من أجل المحافظة على جودة الشاشة، ننقر زر أ- شاشة توقف. ب- خلفية سطح المكتب. ج- الأصوات. د- لون النافذة. السؤال الثالث: املأ الفراغ في الجمل الآتية: أ- مجموعة إعدادات، ذات اسم محدد، تشمل مظهر سطح المكتب ........ ب- صورة أو تصميم أو نقش يحل محل الخلفية الافتراضية هي ........

ج- صورة ثابتة أو متحركة تظهر على الشاشة بعد فترةٍ من التوقف عن تحريك الفأرة هي ........